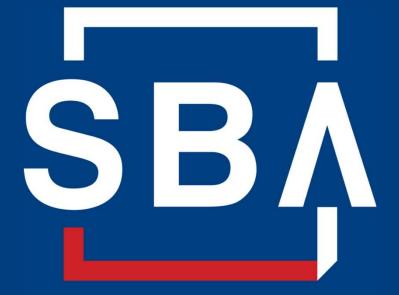

U.S. Small Business Administration

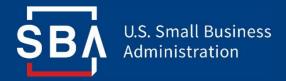

### **Closing Document Repository**

**Background and Training** 

## Background

Who, What, and Why

## Why are we making a Closing Process document repository?

#### The Problem:

Closing documents are not centralized in SBA systems, which limits collaboration and increases the risk of unnecessary information requests of CDCs.

**The Technical Solution:** SBA is developing a **document repository** for closing documents within **ETRAN Servicing**.

#### What It Means for CDCs:

CDCs and CDC attorneys will use the repository rather than SendThisFile when transferring closing documents to SBA District Attorneys, which will streamline the closing process by centralizing the process in ETRAN.

### **CDC / CDC Attorney Process**

| Step | Action                                                                                                    |
|------|----------------------------------------------------------------------------------------------------|
| 1    | Compile Closing documents as they have in the past, except:                                                                                                    |
| 2    | CDCs and their closing attorneys will soon have the option to upload all closing documents to a <b>Closing document repository in ETRAN</b> , rather than using <b>SendThisFile</b> . |
| 3    | After uploading the required number of documents, <b>notify their SBA District Counsel office</b> of uploaded documents in the repository.                                            |
| 4    | Upload revised versions of files as necessary and re-notify District Counsel office.                                                                                                  |

## CDC Attorney Account Set-Up

How to allow law firms to upload closing documents for loans on behalf of your CDC

### **Granting Repository Access to Your CDC Attorney(s)**

| Step | Actor            | Action                                                                                                    |
|------|------------------|----------------------------------------------------------------------------------------------------|
| 1    | Closing Attorney | Creates a CLS account using their law firm's Location ID and the "Third Party Attorney" user type.                                                        |
| 2    | CDC User         | Request access to the <b>CDC Online Update role.</b><br>( <i>if you have not already requested it for the Corp Gov repository</i> )                       |
| 3    | CDC User         | Enter the "Choose Law Firm" module in CDC Online.                                                                                                    |
| 4    | CDC User         | Search for your closing law firm(s) and grant them approval to request closing repository access.                                                         |
| 5    | CDC User         | Inform your closing attorney(s) that they can request access to your CDC's closing document repository through CAFS.                                      |
| 6    | Closing Attorney | Request access to CDC Location ID(s) in CAFS permissions page for two roles under E-Lend Servicing: "View SBA Loans" and "Upload Closing Documents Only." |

**Closing Law Firm doesn't have a Location ID?** 

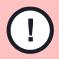

Contact Sheri McConville (<u>sheri.mcconville@sba.gov</u>), who will create a new Location ID for the law firm. All lawyers and other firm staff can then use the same Location ID when requesting system accounts.

To create a CLS account, go to the CAFS home page and press the "Not Enrolled?" link in the top left corner of the the login box.

| Not Enrolled?<br>Forgot Password? |  |
|-----------------------------------|--|
| Forgot Username?                  |  |
| User ID                           |  |
| -0-3CT-TD-                        |  |

When creating a CLS account, CDC Closing Attorneys should use the "CDC Closing Counsel" user type.

| Login Information                  |                       |                              |          |
|------------------------------------|-----------------------|------------------------------|----------|
| * User ID                          | SE                    | BA User ID Rules             |          |
| -Identity Information              |                       |                              |          |
| * User Type                        | Not Yet Selected V    | ]                            |          |
| * Name:                            | Not Yet Selected      | (Middle) (* Last)            | (Suffix) |
| Contact Information                | Borrower              |                              | 1        |
|                                    | CDC Closing Counsel   | <b>T</b>                     |          |
| * Zip+4<br>* Street Address Line 1 | Partner               | Jokup Zip                    |          |
| Street Address Line 2              | SBA Agent             |                              |          |
| * City/State                       | SBA Contractor        |                              |          |
| * Phone Number                     | SBA Employee          | (* Phone Number) (Extension) |          |
| Mobile Phone Number                | (Country) (Area Code) | (Mobile Phone Number)        |          |

To find your law firm's location ID, press "lookup," and on the lookup page select "Certified Development Company Attorney" from the "Partner Type" dropdown.

| Capital Access<br>Partner Lookup         | Savings and Loan Institution                 |
|------------------------------------------|----------------------------------------------|
| а.<br>Б                                  | Bonding Agency                               |
|                                          | Broker Dealer                                |
| - Search for a Unique Partner Location   | Business and Industrial Development Company  |
| SBA Location ID                          | Certified Development Company                |
| - Search for Multiple Locations of a Uni | Certified Development Company Attorney       |
| Paged Search for Multiple Partners/Lo    | Community Development Financial Institutions |
|                                          | Economic Development Organizations           |
| Partner Name                             | Edge Act Bank                                |
| Partner Type                             | (any)                                        |
| Location City                            | Starts With  (scope)                         |
| Location State                           |                                              |
| Location Postal/Zip Code                 | Starts With  (scope)                         |
| Max rows per page                        |                                              |

 You can then press the lookup
 button, and you will be directed to a list of CDC Law Firms.

Find your law firm, and click on the Location ID to copy it to your account set-up page.

| Partner | Location      | Name                              |
|---------|---------------|-----------------------------------|
|         | <u>526232</u> | Advocates Law Group, PLLC         |
| 292891  | <u>526233</u> | Andersen, Tate & Carr, P.C.       |
| 292892  | <u>526234</u> | Areawide Development Corporation  |
| 292893  | <u>526235</u> | Baden & Jones Co                  |
| 292894  | <u>526236</u> | Baker, Braverman & Barbadoro P.C. |
| 292895  | 526237        | Barnes & Thornburg LLP            |
| 292896  | 526238        | Bellanca LaBarge, P.C.            |

All users must choose an authorizing official. If you are the first user to set up a CLS account for your law firm, please mark yourself as the authorizing official.

| * Headquarters Location ID<br>Job Clas                                                         | Lookup<br>Authorizing Official          |
|------------------------------------------------------------------------------------------------|-----------------------------------------|
| Third Party Attorney's Authorizing Offici<br>Iso known as Third Paty Attorney's Representative |                                         |
| Note: In the following, "Partial" means "starts with                                           | 1":                                     |
| Supervisor's E-Mail                                                                            |                                         |
| Supervisor's First Name                                                                        |                                         |
| Supervisor's Last Name                                                                         |                                         |
|                                                                                                | Lookup Supervisor                       |
|                                                                                                | Supervisor's Appear Here After Lookup 🔻 |
| * Third Party Attorney's Authorizing Official                                                  | (ID) (First) (Middle) (Last) (Email)    |

The CDC User approving law firms will need the "CDC Online Update" role for CDC Online before proceeding.

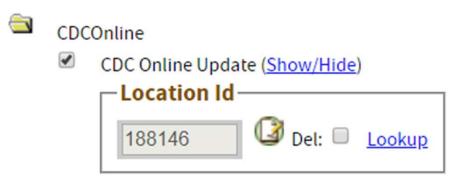

After getting that role access, the CDC user can then enter CDC Online and click the "Choose Law Firm" module button in the top left corner.

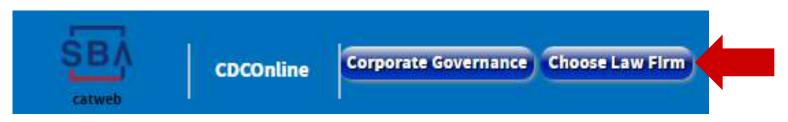

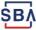

This CDC Online page shows which law firm(s) your CDC actively works with. Upon first logging in, the "Current Law Firms" table will be blank.

| and   Collapse                     | e Corporate Gove                  | mance Choos  | e Law Firm                         | Welcome Central | oril                |                         | 2 <b>9 4</b>          | 200    |
|------------------------------------|-----------------------------------|--------------|------------------------------------|-----------------|---------------------|-------------------------|-----------------------|--------|
| ports<br>98 / 1099 / Annual Stater | Choose Closing<br>Law Firm Lookup | Location ID: | Agreement Sta                      |                 | Agreement End Date: |                         | Add Law               | Firm   |
|                                    | Show 10 V ent                     |              |                                    |                 |                     | 5                       | Search:               |        |
|                                    | Location ID                       | Partner ID   | Law Firm<br>Address                | ¢Clty           | ∲ State             | Agreement<br>Start Date | Agreement<br>End Date | Action |
|                                    | 510444                            | 280150       | Sherry's Test Law Firm<br>123 st.  | mclean          | VT                  | 08/22/2019              | 08/31/2019            | 圃      |
|                                    | 510451                            | 280175       | CATWEB CDC Atty 2<br>234 Highway 5 | Sixtown         | CA                  | 08/15/2019              |                       | Ē      |
|                                    |                                   |              |                                    |                 |                     |                         |                       |        |

SB/

You can use the "Law Firm Lookup" link to add a new law firm if you do not know their law firm location ID.

| Firm Lookup Location ID: | Agreement Start Date: | Agreement End Date: | <br>Add Law Firm |
|--------------------------|-----------------------|---------------------|------------------|
| The coord cocadon ID:    | Agreement Start Date. | Agreement End Date. | Add Law Film     |

The "Law Firm Lookup" will populate the Location ID field, at which point you should enter the Agreement Start Date (usually for the next business day).

| w Firm Lookup Location ID: 510449 | Agreement Start Date: 08/21/2019                        | Agreement End Date: |            | Add Law Firm |
|-----------------------------------|---------------------------------------------------------|---------------------|------------|--------------|
|                                   |                                                         |                     |            |              |
|                                   |                                                         |                     |            |              |
|                                   |                                                         |                     |            |              |
|                                   |                                                         |                     |            |              |
|                                   |                                                         |                     |            |              |
|                                   |                                                         |                     |            |              |
|                                   |                                                         |                     |            |              |
| Finally,                          | press "Add Law Firn                                     | n" to complete th   | e process. |              |
|                                   | press "Add Law Firn                                     | n" to complete the  | e process. |              |
| Finally,                          | press "Add Law Firn                                     | n" to complete th   | e process. |              |
|                                   | press "Add Law Firn<br>Agreement Start Date: 08/21/2019 | n" to complete the  | e process. | Add Law Firm |

You should see the newly-added firm in your list of "Current Law Firms."

SB/

14

You can also <u>remove</u> access for a law firm by pressing the trash icon next to their law firm's name.

| urrent Law Fi<br>ow 10 ▼ en |            |                                    |         |          | s                         | earch:                |         |
|-----------------------------|------------|------------------------------------|---------|----------|---------------------------|-----------------------|---------|
| Location ID 🔺               | Partner ID | Law Firm<br>Address                | ¢Clty   | \$ State | ♦ Agreement<br>Start Date | Agreement<br>End Date | Action  |
| 510444                      | 280150     | Sherry's Test Law Firm<br>123 st.  | mclean  | VT       | 08/22/2019                | 08/31/2019            | 圓       |
| 510451                      | 280175     | CATWEB CDC Atty 2<br>234 Highway 5 | Sixtown | CA       | 08/15/2019                |                       | <b></b> |

SB/

Notes for CDC Users on the Choose Law Firm Module:

1. Adding a Law Firm Enables <u>All</u> Individuals Associated with that Firm to Request Access to Your CDC's Repository.

If a law firm has multiple employees who will be uploading your closing files, this approval will allow all/any of them to enter the CAFS Request Access page and submit an approval request for your CDC's ETRAN Servicing Repository.

2. Removing a Law Firm From Your CDC's Approved List Will Automatically Remove All Law Firm Employees' Access. Because this approval is at an organizational level, removing a law firm from your approved list will disallow any employee of that law firm from using the Closing Repository.

### **CLOSING ATTORNEY TASK: Request Repository Access**

Log into CAFS using your new CLS Account, and go to the "Request Access to CAFS Systems" page.

|   | <mark>_</mark> ~                             |
|---|----------------------------------------------|
|   | Update Profile                               |
|   | Change Password                              |
|   | Request Access to CAFS Systems               |
|   | Accessibility and Other Preferences          |
| 1 | Change Application Menu (Wide / Traditional) |

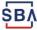

### **CLOSING ATTORNEY TASK: Request Repository Access**

#### Using a <u>CDC's Location ID</u>, request access to the following roles under "Electronic Lending – Servicing (ETRAN):"

| Del: Lookup   ew Lender Receivables Report (Show/Hide) ew your SBA Loans (Show/Hide) Location Id   188146 Del:     Lookup Lookup     Del: Lookup     Lookup Lookup | 188146                       | Del: 🔲 Lookup                         | Det: 🗐 Lookup | Del: 🔍 Loc |
|----------------------------------------------------------------------------------------------------|------------------------------|---------------------------------------|---------------|------------|
| ew Lender Receivables Report ( <u>Show/Hide</u> )<br>ew your SBA Loans ( <u>Show/Hide</u> )<br>Location Id                                                         |                              |                                       |               |            |
| ew your SBA Loans ( <u>Show/Hide</u> ) Location Id                                                                                                    |                              |                                       |               |            |
| ew your SBA Loans ( <u>S</u>                                                                                                    | View Lender De               |                                       |               |            |
| tion Id                                                                                                    | nder Re                      | ceivables Report ( <u>Show/Hide</u> ) |               |            |
|                                                                                                    |                              | (mac)                                 |               |            |
| 188146 🕜 Del: 🔲 Lookup 🔽 🖷 Del: 🖳 Lookup 🔽 🖷 Del: 🛄 Lo                                                                                                    | view your JDA                |                                       |               |            |
|                                                                                                    | and the second second second | d                                     |               |            |

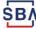

0

Electronic Lending - Servicing (ETRAN)

Central Servicing Agent Update (Show/Hide)

### **CLOSING ATTORNEY TASK: Request Repository Access**

#### **Notes for CDC Attorneys Requesting Repository Access:**

1. Use a CDC's Location ID, <u>not</u> your law firm's Location ID, when requesting access to CAFS systems.

When requesting access on the user permissions page in CAFS, you are requesting access to a CDC's repository. Law firms do not have loans, so they are not uploading documents to a repository associated with their law firm.

## 2. Ensure your law firm is approved by the CDC in CDC Online <u>before</u> requesting access.

Any CDC(s) you work with must add your law firm location ID to their CDC's approved list in CDC Online's Law Firm module. If this is not complete before your firm attempts to request access, you as an attorney user **will receive an error.** 

ŚВ/

## **Step-By-Step User Guide**

A full process review for ending closing information and files to SBA and District Counsel

### Step By Step User Guide Step 1: Log into CAFS

|                                                                                    | Capital Access Financial System                                      | me CDCpartne<br>🥊 🕞 |
|------------------------------------------------------------------------------------|----------------------------------------------------------------------|---------------------|
| Loans 🗸                                                                            |                                                                      |                     |
| Capital Access Dashboard                                                           | SBA Today                                                            |                     |
| Welcome: CDCpartner1 CDCpartner1                                                   | Portfolio Size & Dollars (in Billions)                               | 5                   |
|                                                                                    | 572,463 instruments for                                              | 180                 |
| Tuesday, August 20, 2019<br>Partner                                                | Financial Instruments Funded FY 2015                                 | ) ‡                 |
|                                                                                    | PSB Bid Bonds                                                        |                     |
| Account at a Glance                                                                | PSB Final Bonds                                                      |                     |
|                                                                                    | Guaranteed Bid Bonds                                                 |                     |
| HQ Location: 188146 - Los Angeles County Small Business<br>Development Corporation | Guaranteed Final Bonds                                               |                     |
|                                                                                    | 7(a) Loans                                                           |                     |
| Email: cdcpartner1@gmail.com                                                       | 504 Debentures                                                       |                     |
| Lender AO: CDC_partner CDC_partner                                                 | Disaster Loans                                                       |                     |
| Lender AO Email: cdc_partner@gmail.com                                             | Loans to Microborrowers                                              |                     |
| Last Logged in: August 20, 2019, 08:51 AM                                          | Loans to Microlenders                                                |                     |
| Last Logged III. August 19, 2019, 00.91 Am                                         | SBIC Commitments                                                     |                     |
| Program Information                                                                | News Current Interest Rates                                          | Ra                  |
|                                                                                    | Cafs Home News 2 5-Yr Constant Maturity Treasury                     | 6.7                 |
| Nov 1, 2015<br>SBG Surety conference                                               | NNNNNNN 504 Note Rate for 10 years                                   | 2.64746             |
| Surety Policies, 9:15AM (SBA HQ- Eisenhower room A)                                | Report 504 Note Rate for 20 years                                    | 2.96978             |
|                                                                                    | Activity by Congressional District Report 504 Note Rate for 25 years | 2.96978             |
|                                                                                    | Unilateral Action Matrix for 7(a) Loan Servicing-Liquidation V-14    | 9.7                 |
|                                                                                    | Regulations gov SBA gov WhiteHouse gov Session ti                    | imeout in 25 minute |

# Step By Step User Guide Step 2: Check Your User Permissions

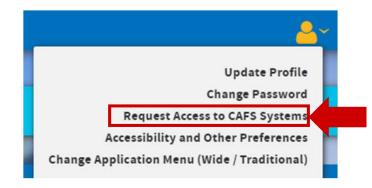

- Electronic Lending Servicing (ETRAN)
  - Central Servicing Agent Update (Show/Hide)
  - Update your SBA Loans (Show/Hide)
  - Upload Closing Documents Only (Show/Hide)

| Γ | -Location Id |                   |                  |               |
|---|--------------|-------------------|------------------|---------------|
|   | 188146       | 🛛 🕼 Del: 🗆 Lookup | Det: 🗐 Lookup    | Det: 🗐 Lookup |
|   |              | Del: 🗆 Lookup     | Del: Del: Lookup | Del: 🔲 Lookup |

- View Lender Receivables Report (<u>Show/Hide</u>)
- View your SBA Loans (<u>Show/Hide</u>)

| -Location l | d                 |                  |               |
|-------------|-------------------|------------------|---------------|
| 188146      | 🗌 🕼 Del: 🗉 Lookup | Del: 🕘 Lookup    | Del: 🔍 Lookup |
|             | Del: Lookup       | Del: Del: Lookup | Del: 🗐 Lookup |

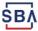

# Step By Step User Guide Step 3: Enter ETRAN Servicing

| General 🗸     | Loans ~                                  |
|---------------|------------------------------------------|
| Capital Acces | CDCOnline                                |
|               | Electronic Lending - Origination (ETRAN) |
| Welcome: (    | Electronic Lending - Servicing (ETRAN)   |
| Tuesday, Aug  |                                          |

# Step By Step User Guide Step 4: Search for a Loan

| SBA E-Lend Servicing                       |                                |                                                                                                    |                                                                                                    |                        |
|--------------------------------------------|--------------------------------|----------------------------------------------------------------------------------------------------|----------------------------------------------------------------------------------------------------|------------------------|
| ELend News and Updates                     |                                |                                                                                                    |                                                                                                    |                        |
| CDC Closing Attorne<br>while CDC users can | •                              | -                                                                                                    |                                                                                                    |                        |
|                                            |                                | SBA Loan                                                                                                    |                                                                                                    |                        |
|                                            | Reset Clear Submit Display 150 | ▼ loans/page, ● most recent first ● oldes                                                                                                    |                                                                                                    |                        |
|                                            | SBA Loan Number:               | 504                                                                                                    | Type of Address:                                                                                                    | Loan Mailing Address 🔻 |
|                                            | SBA App Number:                | Commitment 💌                                                                                                    | Partial Street Address (Contains):                                                                                                    |                        |
|                                            |                                |                                                                                                    |                                                                                                    |                        |
|                                            | When:                          | Program Code:<br>Not Selected Yet                                                                                                    |                                                                                                    |                        |
|                                            | When:                          | Not Selected Yet                                                                                                    | Partial Zip Code:                                                                                                    |                        |
|                                            | Funding date begins:           | Not Selected Yet  Processing Method: (+/- 3 Precent Preferred Stock Small Busi                                                                                                    | Partial Zip Code:<br>Partial City Name:                                                                                                    |                        |
|                                            |                                | Not Selected Yet           Processing Method:         (+/-           3 Precent Preferred Stock Small Busit         (+/-           4 Percent Preferred Stock Small Busit         (+/-                                                                                                    | Partial Zip Code:<br>Partial City Name:<br>State:                                                                                                    |                        |
| Last modified: 06/13/2019 12:00:00 AM      | Funding date begins:           | Not Selected Yet         ▼           Processing Method:         (+/-           3 Precent Preferred Stock Small Busit         ▲           4 Percent Preferred Stock Small Busit         ▼           Special Purpose Code:         (+/-           (7a) (19) Small Certified Loans         ▲                                                       | Partial Zip Code:<br>Partial City Name:<br>State:<br>Business Associated:                                                                                                    |                        |
| Last modified: 06/13/2019 12:00:00 AM      | Funding date begins:           | Not Selected Yet     ▼       Processing Method:     (+/-       3 Precent Preferred Stock Small Busi     ▲       4 Percent Preferred Stock Small Busi     ▼       Special Purpose Code:     (+/-       (7a) (19) Small Certified Loans     ▲       3 Percent Preferred Stock - SBIC     ▼                                                        | Partial Zip Code:<br>Partial City Name:<br>State:<br>Business Associated:<br>EIN/SSN:                                                                                                    |                        |
| Last modified: 06/13/2019 12:00:00 AM      | Funding date begins:           | Not Selected Yet       ▼         Processing Method:       (+/-         3 Precent Preferred Stock Small Busit       ▲         4 Percent Preferred Stock Small Busit       ▼         Special Purpose Code:       (+/-         (7a) (19) Small Certified Loans       ▲         3 Percent Preferred Stock - SBIC       ▼         Status:       (+/- | Partial Zip Code:<br>Partial City Name:<br>State:<br>Business Associated:<br>EIN/SSN:<br>Partial Name:                                                                                                    |                        |
| Last modified: 06/13/2019 12:00:00 AM      | Funding date begins:           | Not Selected Yet     ▼       Processing Method:     (+/-       3 Precent Preferred Stock Small Busi     ▲       4 Percent Preferred Stock Small Busi     ▼       Special Purpose Code:     (+/-       (7a) (19) Small Certified Loans     ▲       3 Percent Preferred Stock - SBIC     ▼                                                        | Partial Zip Code:<br>Partial City Name:<br>State:<br>Business Associated:<br>EIN/SSN:<br>Partial Name:<br>Person Associated;                                                                                                   |                        |
| Last modified: 06/13/2019 12:00:00 AM      | Funding date begins:           | Not Selected Yet         Processing Method:       (+/-         3 Precent Preferred Stock Small Busi         4 Percent Preferred Stock Small Busi         Special Purpose Code:       (+/-         (7a) (19) Small Certified Loans         3 Percent Preferred Stock - SBIC         Status:       (+/-         (Active Un-Disbursed              | Partial Zip Code:<br>Partial City Name:<br>State:<br>Business Associated:<br>EIN/SSN:<br>Partial Name:<br>Person Associated:<br>SSN:                                                                                           |                        |
| Last modified: 06/13/2019 12:00:00 AM      | Funding date begins:           | Not Selected Yet         Processing Method:       (+/-         3 Precent Preferred Stock Small Busi         4 Percent Preferred Stock Small Busi         Special Purpose Code:       (+/-         (7a) (19) Small Certified Loans         3 Percent Preferred Stock - SBIC         Status:       (+/-         (Active Un-Disbursed              | Partial Zip Code:<br>Partial Zip Code:<br>State:<br>Business Associated:<br>EIN/SSN:<br>Partial Name:<br>Person Associated:<br>SSN:<br>Partial First Name:                                                                     |                        |
| Last modified: 06/13/2019 12:00:00 AM      | Funding date begins:           | Not Selected Yet         Processing Method:       (+/-         3 Precent Preferred Stock Small Busi         4 Percent Preferred Stock Small Busi         Special Purpose Code:       (+/-         (7a) (19) Small Certified Loans         3 Percent Preferred Stock - SBIC         Status:       (+/-         (Active Un-Disbursed              | Partial Zip Code:         Partial City Name:         State:         Business Associated:         EIN/SSN:         Partial Name:         Person Associated;         SSN:         Partial First Name:         Partial Last Name: |                        |
| Last modified: 06/13/2019 12:00:00 AM      | Funding date begins:           | Not Selected Yet         Processing Method:       (+/-         3 Precent Preferred Stock Small Busi         4 Percent Preferred Stock Small Busi         Special Purpose Code:       (+/-         (7a) (19) Small Certified Loans         3 Percent Preferred Stock - SBIC         Status:       (+/-         (Active Un-Disbursed              | Partial Zip Code:<br>Partial Zip Code:<br>State:<br>Business Associated:<br>EIN/SSN:<br>Partial Name:<br>Person Associated:<br>SSN:<br>Partial First Name:                                                                     |                        |

ŚΒÅ

# Step By Step User Guide Step 4: Search for a Loan

| SBA E-Lend<br>Servicing Closing Documents Whatif History                                                                                                    |         |
|----------------------------------------------------------------------------------------------------|---------|
| catweb                                                                                                    |         |
| Amandey, Inc. Fontana CA Amount \$267,000 Status Active Un-Disbursed Loan 75506350-10 App 10778813 Funded 04/24/2015                                           |         |
| 504 Basic<br>Expand   Collapse 504 Information , Guaranty 504 - Ri                                                                                             | EADONLY |
| Amandev, Inc.'s Loan Application * (You may select more than one box)                                                                                          |         |
| 🕂 💼 Third Party Lenders                                                                                                    |         |
| 1. Spectrum Commercial Is this a Agriculture, Aquaculture Ioan?                                                                                                |         |
| Loan Info                                                                                                    |         |
| Agent Info                                                                                                    |         |
| Use of Proceeds Is this a DELTA loan?                                                                                                    |         |
| 9 504 Monthly Status Data Does the Primary Borrower currently do any exporting or will the Primary Borrower start exporting pursuant to this loan?             |         |
| Lender Comments     Project Info     Is this a Fishing/Shore loan?                                                                                             |         |
| Project info                                                                                                    |         |
| □ Shortwers □ ho special purposes apply                                                                                                    |         |
| 🕂 🖻 Principals * Loan Name Amandey, Inc.                                                                                                    |         |
| L I. Unknwn Amand                                                                                                    |         |
| Guarantors Servicing Location ID 188146 Servicing Location Name Business Finance Capital                                                                       |         |
| Collateral Register SBA Servicing Office (0933) SACRAMENTO LOAN PROCESSING CENTER                                                                              |         |
| Associates                                                                                                    |         |
| Business Financials         Underwriting Authority         SBA                                                                                                 |         |
| 2014                                                                                                    |         |
| Federal Records Bank Info                                                                                                    |         |
| Not selected yet V                                                                                                    |         |
| (Account #) (Routing #) (Account Type) (TIN 99-9999999)                                                                                                    |         |
| * Loan Collateralized?   Yes No Sold Secondary Market Indicator                                                                                                |         |
| Did This Loan Application Involve an "Agent"? 🔍 Yes 🔘 No                                                                                                    |         |
| * Total Debenture Amount \$267,000.00 Original Total Debenture Amount \$267,000.00                                                                             |         |
| Amount Received by CSA \$0.00                                                                                                    |         |
| Outstanding Balance Amount \$0.00<br>> FirstGov > E-Gov > Regulations.gov > White House<br>* Privacy & Security * Information Quality * POIA * No Fear Act * A | 4D4     |

25

### Step By Step User Guide Step 5: Go to the "Closing Documents" module

| SBA E-Lend<br>Servicing                                                                                         | Reports Search<br>Global E-Tran Prepayment Cancel Loan Authorization Documents Closing Documents                                                   | GuarantyFee Whattf History Origination |
|----------------------------------------------------------------------------------------------------|----------------------------------------------------------------------------------------------------|----------------------------------------|
| Ignition Creative, LLC Los Angeles CA Amount<br>504 Basic<br>Expand   Collapse                                  | \$5,000,000 Status Active Un-Disbursed Loan 51899850-09 App 10490716 Funded 04/27/2012 Upload Documents                                            |                                        |
| <ul> <li>Ignition Creative, LLC's Loan App</li> <li>Third Party Lenders</li> <li>1. Bank of the West</li> </ul> |                                                                                                    |                                        |
| New Lender     Loan Info     Agent Info     Use of Proceeds                                                     | Closing Information<br>(View Checklist) (Notify District Counsel)                                                                                  |                                        |
| 504 Monthly Status Data     Ender Comments                                                                      | * CDC Contact Full Name:                                                                                                    |                                        |
| 다 이 Project Info<br>다 국 Borrowers                                                                               | * CDC Contact Phone:                                                                                                    | 999-999-9999                           |
| 다 🖨 1. * Ignition Creative, LLC                                                                                 | * CDC Contact Email:                                                                                                    |                                        |
| - 9 1. Unknwn Ignitio<br>- 9 New Principal                                                                      | CDC Contact Fax:                                                                                                    | 999-999-9999                           |
| Adjust Principal O                                                                                              | * Closing Attorney Full Name:                                                                                                    |                                        |
| 다 🚔 Guarantors                                                                                                  | * Closing Attorney Phone:                                                                                                    | 999-999-9999                           |
| 다                                                                                                    | * Closing Attorney Email:                                                                                                    |                                        |
| 다 국 Associates                                                                                                  | Closing Attorney Fax (optional):                                                                                                    | 999-999-9999                           |
| ➡     Hear Associate       ➡     ■       Business Financials       ➡       ■       2011                         | SBA Designated Closing Attorney?:                                                                                                    |                                        |
| New Business Financials     Federal Records                                                                     | Date of Authorization for Debenture Guarantee (SBA 504 Loans) expiration:<br>Date loan file ordered from Sacramento Loan Processing Center (SLPC): | 02/26/2020                             |
|                                                                                                    | Save                                                                                                    |                                        |

### Step By Step User Guide Step 5: Enter data into "Closing Information" fields

| Catweb E-Lend Servicing                                                                                                    | Reports Search<br>Documents Closing Documents Guarant                            | yFee Whatif History Origination | 💄 😨 🗣 🖶 🥰 🏘<br>Re |
|----------------------------------------------------------------------------------------------------|----------------------------------------------------------------------------------|---------------------------------|-------------------|
| Test Primary Borrower North Hollywood CA Amo<br>504 Basic<br>Expand   Collapse<br>Test Primary Borrower's Loan Aj<br>Third Party Lenders<br>1. Bank of the West<br>2. Loan Info<br>3. Agent Info<br>3. Use of Proceeds | Closing Information                                                              |                                 |                   |
| 504 Monthly Status Data     Lender Comments     Project Info                                                                                                    | * CDC Contact Full Name:                                                         | Kevin Xu                        |                   |
| 🖶 🚔 Borrowers<br>🗗 🚔 1. * Test Primary Borrowi                                                                                                    | * CDC Contact Phone:                                                             | 999-999-9999 999-999-9999       |                   |
| 🕂 🚔 Principals                                                                                                    | * CDC Contact Email:                                                             | kxu@guidehouse.com              |                   |
| – 🧕 Guarantors<br>– 🧕 Collateral Register                                                                                                    | CDC Contact Fax:                                                                 | 999-999-9999                    |                   |
| Associates                                                                                                    | * Closing Attorney Full Name:                                                    | Carson Pigg                     |                   |
| 2014                                                                                                    | * Closing Attorney Phone:                                                        | 999-999-9999 999-999-9999       |                   |
|                                                                                                    | * Closing Attorney Email:                                                        | cmullins@guidehouse.com         |                   |
|                                                                                                    | Closing Attorney Fax (optional):                                                 | 999-999-9999                    |                   |
|                                                                                                    | SBA Designated Closing Attorney?:                                                |                                 |                   |
|                                                                                                    | Date of Authorization for Debenture<br>Guarantee (SBA 504 Loans) expiration:     | 08/19/2019                      |                   |
|                                                                                                    | Date loan file ordered from Sacramento<br>Loan Processing Center (SLPC):<br>Save | 08/19/2019                      |                   |

### Step By Step User Guide Step 6: Upload closing documents

|     | Upload Documents |           |                      |                                |
|-----|------------------|-----------|----------------------|--------------------------------|
| (a) | File Name        | File Size | Document type        |                                |
|     | TEST.docx        | 17.97 KB  | Select Document Type | select document type to upload |

#### Upload Documents

.

|   | File Name                                                                           | File Size | Document type                                                  |   |                             |
|---|-------------------------------------------------------------------------------------|-----------|----------------------------------------------------------------|---|-----------------------------|
|   | TEST.docx                                                                           | 17.97 KB  | Select Document Type                                           |   | ect document type to upload |
|   |                                                                                     |           | - Select Document Type                                         |   | upiodu                      |
| b | Closing Information View Checklist Notify District Counsel * CDC Contact Full Name: |           | 01. CDC Board Resolution (SBA Form 1528) - (1172)              | - | <br>                        |
| Ŭ |                                                                                     |           | 02. Note (CDC/504 Loans) (SBA Form 1505) - (1171)              |   |                             |
|   |                                                                                     |           | 03. Development Company 504 Debenture (SBA Form 1504) - (1170) |   |                             |
|   | * CDC Contact Phone:                                                                |           | 04. Servicing Agent Agreement (SBA Form 1506) - (1169)         |   |                             |
|   | * CDC Contact Email:                                                                |           | 05. CDC Certification (SBA Form 2101) - (1168)                 |   |                             |
|   | 1                                                                                   |           |                                                                |   |                             |

| $\frown$   | Upload Documents |           |                                                        |           |
|------------|------------------|-----------|--------------------------------------------------------|-----------|
| $\bigcirc$ | File Name        | File Size | Document type                                          |           |
|            | TEST.docx        | 17.97 KB  | 04. Servicing Agent Agreement (SBA Form 1506) - (1169) | Upload 28 |

<mark>\$В</mark>Å

### Step By Step User Guide Step 6: Upload closing documents

| * Closing Attorney Full Name:                                                        | Carson Mullins                       |  |  |  |
|--------------------------------------------------------------------------------------|--------------------------------------|--|--|--|
| * Closing Attorney Phone:                                                            | 901-483-0954 999-999-9999            |  |  |  |
| Closing Attorney Email:                                                              | carson.m.pigg@gmail.com              |  |  |  |
| Closing Attorney Fax (optional):                                                     | 999-999-9999                         |  |  |  |
| SBA Designated Closing Attorney?:                                                    |                                      |  |  |  |
| Date of Authorization for Debenture Guarantee (SBA 504 Loans) expiration: 08/27/2019 |                                      |  |  |  |
| Date loan file ordered from Sacramento Loan                                          | Processing Center (SLPC): 08/23/2019 |  |  |  |
| Submit                                                                               |                                      |  |  |  |
|                                                                                      |                                      |  |  |  |

| File Name                          | Document type                                 | ÷ | Uploaded By             | ÷ | Uploaded Date 👙           | Action |
|------------------------------------|-----------------------------------------------|---|-------------------------|---|---------------------------|--------|
| Closing_Test_Doc_1.docx            | 01. CDC Board Resolution (SBA Form 1528)      |   | CDCpartner1 CDCpartner1 |   | 08/20/2019<br>09:28:48 AM |        |
| ClosingDocChecklist_7547715009.pdf | 02. Note (CDC/504 Loans) (SBA Form 1505)      |   | CDCpartner1 CDCpartner1 |   | 08/14/2019<br>10:52:00 AM | 🖻   😃  |
| Dummy_file_1.docx                  | 04. Servicing Agent Agreement (SBA Form 1506) |   | CDCpartner1 CDCpartner1 |   | 08/14/2019<br>10:35:04 AM |        |

### **Doc Upload System Validations**

#### **Priority CDC?**

|                                    |     | Yes | Νο |
|------------------------------------|-----|-----|----|
| Designated<br>Attorney<br>Opinion? | Yes | 7   | 12 |
|                                    | Νο  | 12  | 12 |

The system requires different documents depending on:

- 1) CDC's Priority Status
- 2) Closing Attorney's Designation Status
- 3) Loan Type (i.e., Construction vs. Non-Construction)

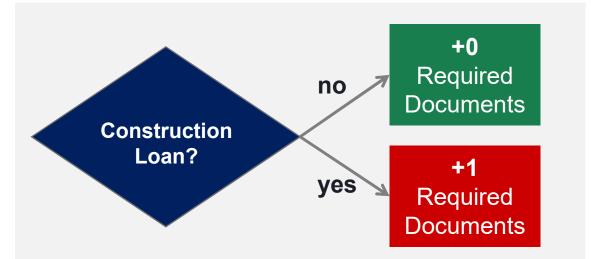

ŚBĄ

### **Closing Document Breakdown**

| Document Name                                                                           | Doc # | Priority CDC<br><b>AND</b> Designated<br>Attorney | Non-Priority CDC<br><b>AND/OR</b> Non-<br>Designated Closing<br>Attorney |
|-----------------------------------------------------------------------------------------|-------|---------------------------------------------------|--------------------------------------------------------------------------|
| CDC Board Resolution (Form 1528)                                                        | 1     | Required                                          | Required                                                                 |
| Note (CDC/504 Loans) (SBA Form 1505)                                                    | 2     | Required                                          | Required                                                                 |
| Development Company 504 Debenture (SBA Form 1504)                                       | 3     | Required                                          | Required                                                                 |
| Servicing Agent Agreement (SBA Form 1506)                                               | 4     | Required                                          | Required                                                                 |
| CDC Certification (SBA Form 2101)                                                       | 5     | Required                                          | Required                                                                 |
| Opinion of CDC Counsel (Appendix D to 504 Authorization Boilerplate)                    | 6     | Required                                          | Required                                                                 |
| Evidence of Lien Priority on Real and Personal Property Collateral: Title Insurance     | 7     | Required                                          | Required                                                                 |
| Evidence of Lien Priority on Real and Personal Property Collateral: UCC Search          | 7     | Required                                          | Required                                                                 |
| Construction Documents: Certificate of Occupancy                                        | 8     | If Applicable                                     | If Applicable                                                            |
| Construction Documents: Evidence of Compliance with Seismic Standards                   | 8     | If Applicable                                     | If Applicable                                                            |
| Construction Documents: Notice of Completion Filed, If Applicable, with County Recorder | 8     | If Applicable                                     | If Applicable                                                            |
| Unconditional Guarantee (SBA Form 148 or 148L)                                          | 9     | Not Required                                      | Required                                                                 |
| Lien Instrument for Project Property                                                    | 10    | Not Required                                      | Required                                                                 |
| Assignment of Lien Instrument for Project Property                                      | 11    | Not Required                                      | Required                                                                 |
| Security Agreement and UCCs for Project Property                                        | 12    | Not Required                                      | Required                                                                 |
| Assignment of Security Agreement for Project Property                                   | 12    | Not Required                                      | Required                                                                 |
| Lien Instrument for Real Property                                                       | 13    | Not Required                                      | Required                                                                 |
| Assignment of Lien Instrument for Real Property                                         | 13    | Not Required                                      | Required                                                                 |
| Security Agreement                                                                      | 13    | Not Required                                      | Required                                                                 |
| Assignment of Security Agreement                                                        | 13    | Not Required                                      | Required                                                                 |

#### Step By Step User Guide Step 7: Export closing checklist PDF (optional)

Upload Documents

| Closing Information                                                          |                                        |    |
|------------------------------------------------------------------------------|----------------------------------------|----|
| View Checklist Notify District Coun                                          | isel                                   |    |
| * CDC Contact Full Name:                                                     | Kevn Xu                                |    |
| * CDC Contact Phone:                                                         | 999-999-9999 999-999-9999              |    |
| * CDC Contact Email:                                                         |                                        |    |
| CDC Contact Fax:                                                             | - Closing Information                  | _  |
| * Closing Attorney Full Name:                                                |                                        |    |
| * Closing Attorney Phone:                                                    | View Checklist Notify District Counsel |    |
| * Closing Attorney Email:                                                    |                                        |    |
| Closing Attorney Fax (optional):                                             | * CDC Contact Full Name:               | (e |
| SBA Designated Closing Attorney?:                                            |                                        |    |
| Date of Authorization for Debenture<br>Guarantee (SBA 504 Loans) expiration: | 08/19/2019                             |    |
| Date loan file ordered from Sacramento<br>Loan Processing Center (SLPC):     | 08/19/2019                             |    |
| Save                                                                         |                                        |    |

32

#### Step By Step User Guide Step 7: Export closing checklist PDF (optional)

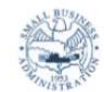

|                                                     |                                                                                                    | Debenture Guarantee (SBA 5) | A Loan) evoirat | 1000 |
|-----------------------------------------------------|----------------------------------------------------------------------------------------------------|-----------------------------|-----------------|------|
| 7. Debenture<br>Term: 10 Yrs.<br>20 Yrs.<br>25 Yrs. | 8. Priority CDC?  Yes  No Priority CDC not using designated attorney  Date of Checklist 08/27/2019 |                             |                 |      |
| 6. Debenture<br>Amount<br>7. Debenture              | 508,000.00                                                                                         |                             |                 |      |
| 5. CDC Name and<br>Number                           | BUSINESS FINANCE CAPITAL : 09-628                                                                  |                             |                 |      |
| 4. Operating<br>Company                             | SBCNAME: 7571225004                                                                                |                             |                 |      |
| 3. Borrower                                         | BORROWER: 7571225004                                                                               |                             |                 |      |
| 2. SBA Loan Name                                    | W9NM: 7571225004                                                                                   |                             |                 |      |
| 1. SBA Loan #                                       | 7571225004                                                                                         |                             |                 |      |

U.S. Small Business Administration

| C   | Document Name                                                               | CDC | SBA |
|-----|-----------------------------------------------------------------------------|-----|-----|
| 1.  | CDC Board Resolution (SBA Form 1528)                                        |     |     |
| 2.  | Note (CDC/504 Loans) (SBA Form 1505)                                        |     |     |
| 3.  | Development Company 504 Debenture<br>(SBA Form 1504)                        | ×   |     |
| 4.  | Servicing Agent Agreement (SBA Form 1506)                                   | R   |     |
| 5.  | CDC Certification (SBA Form 2101)                                           | ×   |     |
| 6.  | Opinion of CDC Counsel (Appendix D to the<br>504 Authorization Boilerplate) | 2   |     |
| 7.  | Evidence of lien priority on real and<br>personal property collateral:      |     |     |
|     | Title insurance                                                             |     |     |
|     | UCC search                                                                  | ×   |     |
| В.  | Construction documents                                                      |     |     |
|     | Certificate of Occupancy                                                    | ×   |     |
|     | Evidence of compliance with seismic<br>standards                            |     |     |
|     | Notice of Completion filed, if applicable,<br>with county recorder          |     |     |
|     |                                                                             |     |     |
| 9.  | Unconditional Guarantee (SBA Form 148 or 148L)                              | ×   |     |
| 10. | Lien instrument on Project Property                                         | K   |     |
| 11. | Assignment of lien instrument on Project<br>Property                        |     |     |
| 12. | Security agreement and UCCs for Project<br>Property                         | ×   |     |
|     | Assignment of security agreement for<br>Project Property                    | V   |     |
| 13. | Secondary collateral:                                                       |     |     |

| Lien instrument for real property                  |  |
|----------------------------------------------------|--|
| Assignment of lien instrument for real<br>property |  |
| Security agreement                                 |  |

SBA Form 2286 (9/2014) Previous Editions Obsolete

SBA Form 2286 (9/2014) Previous Editions Obsolete

The exported closing checklist includes checkmarks next to the document types that your CDC has uploaded.

ŚВ/

### Step By Step User Guide Step 8: Notify SBA District Counsel

When the proper number and types have been uploaded for that loan, the "**Notify District Counsel**" button will become available.

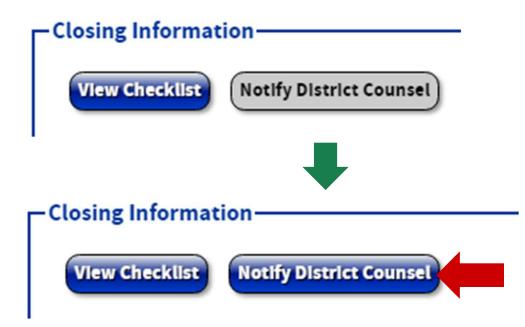

### Step By Step User Guide Step 8: Notify SBA District Counsel

Send Email to Attorney(s)

| TO:      | Enter your SBA District Counsel's Email                                                                                                    |
|----------|----------------------------------------------------------------------------------------------------|
| SUBJECT: | Closing Document Alert for Loan 3846695007                                                                                                    |
| MESSAGE: | B I U   ≡ ≡ ≡   1 = 1 = 1 = 1 = 1 = 1 = 1 = 1 = 1 = 1                                                                                                    |
|          | 🤊 (*   🔏 🗈 🏛 🛍                                                                                                    |
|          | Closing documents have been uploaded for the loan: 3846695007                                                                                              |
|          | Our CDC has uploaded revised versions of closing documents Certificate of Occupancy and Construction Documents for Ioan 3846695007 based on your feedback. |
|          | Sincerely,                                                                                                    |
|          | QA Partner,<br>Bank of America, National Association,<br>qapart@a.com                                                                                      |
|          |                                                                                                    |

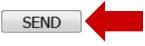

35

<mark>\$В</mark>Л

### Step By Step User Guide Step 8: Notify SBA District Counsel

Notes on System Email Functionality:

- 1. The **pre-populated text is editable**. Update it to share any additional information with reviewers!
- 2. The sender will be **automatically cc'd**
- 3. The sender must **specify the recipient** in the "TO" field (District Counsel email)
- 4. If **sending to multiple recipients**, use commas to separate email addresses in the "TO" field

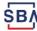

### **District Counsel Process**

| Step | Action                                                                                                    |
|------|----------------------------------------------------------------------------------------------------|
| 1    | Communicate with CDCs about loan closing documentation as usual, except:                                                                                          |
| 2    | District Counsel offices will receive <b>emails from ETRAN</b> when all required documents have been uploaded for a loan, cc'ing the CDC for ease of response.    |
| 3    | Enter ETRAN Servicing system to view and download documents for review.                                                                                           |
| 4    | If District Counsel request edits from the CDC/CDC Attorney, they will <b>upload a replacement file</b> to the system and <b>send another notification email.</b> |

()

SBA District Counsel review processes will remain the same **except** that they will review documents in the repository if notified by CDCs through the system.

## FAQs + Contact Info

Frequently Asked Questions from live trainings & contact information if you have a new question

### **Frequently Asked Questions**

| Question                                                                                                   | Answer                                                                                                    |
|----------------------------------------------------------------------------------------------------|----------------------------------------------------------------------------------------------------|
| Is using this new tool required right now?                                                                 | We highly recommend starting to use the closing repository now, since we believe it reduce work and communications for CDCs and SBA, but it is not currently required.                                                                                                    |
| Which loans will my closing attorney be able to see?                                                       | CDC Closing Attorneys can only access a loan's pages in ETRAN Servicing if they type in the exact loan number in the loan search box. They cannot view a list of a CDC's loans.                                                                                                    |
| What happens if we need to submit our closing package without one of the documents required in the system? | <ul> <li>If there is a system-required document type for one of your loans that is not applicable to your specific case, you have two options to bypass the system:</li> <li>1) Upload only the files that are applicable, and then use your regular email account to let your District Counsel/SBA Reviewer know that all appropriate documents have been uploaded.</li> <li>2) Take a blank PDF file, name it "NotApplicable" or similar, and upload/tag it to the non-applicable document type. That will fulfill the system requirement and let reviewers know that it is not missing.</li> </ul> |
| Can Complete File Reviews also be submitted through this repository?                                       | No not at this time. Please continue to submit CFRs in the way that you have been. <b>However,</b> if you upload the standard set of closing documents to the repository, SBA reviewers can use the system to retrieve those files. So, you should only need to send in the delta (docs required for the CFR but not for a normal closing)                                                                                                    |
| Can I place documents in this repository before my CDC receives the "placed in the legal folder" notice?   | Yes, you should be able to upload closing documents as soon as the loan information can be found in ETRAN Servicing.                                                                                                    |

### **Contact Information**

CLOSING REPOSITORY Sheri McConville sheri.mcconville@sba.gov Carson Mullins Pigg cmullins@guidehouse.com

CLS ACCOUNTS CLS Email Address

cls@sba.gov

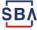